## **Módulos de memória**

Número de publicação do documento: 407947-131

Maio de 2006

Este manual explica como substituir e actualizar a memória do computador.

# **Conteúdo**

#### **[1](#page-2-0) [Adicionar ou remover módulos](#page-2-1)  [de memória](#page-2-1)**

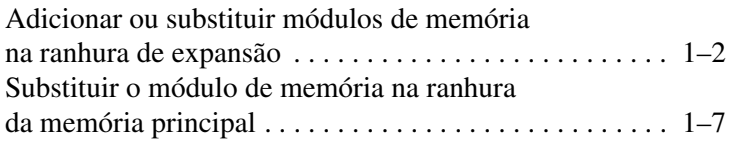

#### **[2](#page-16-0) [Efeitos da expansão da memória](#page-16-1)**

**1**

# <span id="page-2-1"></span><span id="page-2-0"></span>**Adicionar ou remover módulos de memória**

O computador possui dois compartimentos de módulo de memória. O compartimento do módulo de memória principal está localizado abaixo do teclado. O compartimento do módulo de memória de expansão está localizado na parte inferior do computador.

Pode-se actualizar a capacidade da memória do computador adicionando um módulo de memória à ranhura do módulo de memória de expansão vazia ou substituindo o módulo existente na ranhura do módulo da memória principal.

Å**AVISO:** Para reduzir o risco de choques eléctricos ou danos ao equipamento, desligue o cabo de alimentação e remova todas as baterias antes de instalar módulos de memória.

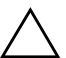

Ä**ATENÇÃO:** As descargas electrostáticas podem danificar componentes electrónicos. Antes de iniciar qualquer procedimento, descarregue a sua própria electricidade estática tocando em objectos metálicos ligados à terra.

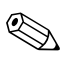

✎O modelo do seu computador pode parecer ligeiramente diferente das ilustrações fornecidas neste manual.

## <span id="page-3-0"></span>**Adicionar ou substituir módulos de memória na ranhura de expansão**

Para adicionar ou substituir um módulo de memória na ranhura do módulo de memória de expansão:

- 1. Guarde o trabalho.
- 2. Encerre o computador e feche o ecrã.

Se não tiver a certeza se o computador está desligado ou em hibernação, ligue o equipamento. Para tal, prima o botão de energia. Encerre o computador através do sistema operativo.

- 3. Desligue todos os dispositivos externos ligados ao equipamento.
- 4. Desligue o cabo de alimentação da tomada de energia CA.
- 5. Volte o computador ao contrário numa superfície plana.
- 6. Retire a bateria do computador.
- 7. Solte os parafusos do compartimento do módulo de memória  $\bullet$ .
- 8. Retire a tampa do compartimento do módulo de memória <sup>2</sup> do computador.

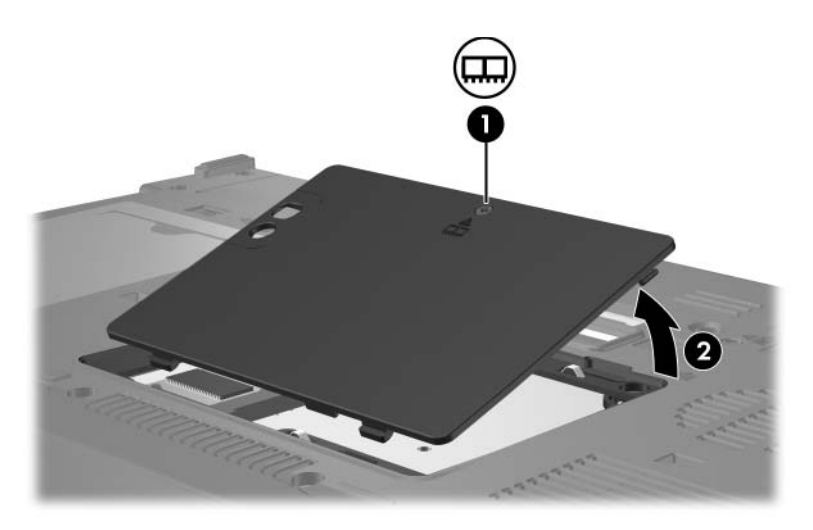

- 9. Para remover o módulo de memória:
	- a. Afaste os clipes de retenção  $\bullet$  de cada um dos lados do módulo.

O módulo de memória solta-se.

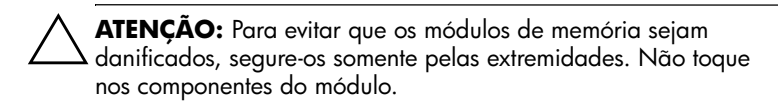

b. Segure a extremidade do módulo de memória <sup>@</sup> e puxe-o cuidadosamente para fora da respectiva ranhura.

Para preservar o módulo removido, coloque-o numa protecção contra electricidade estática.

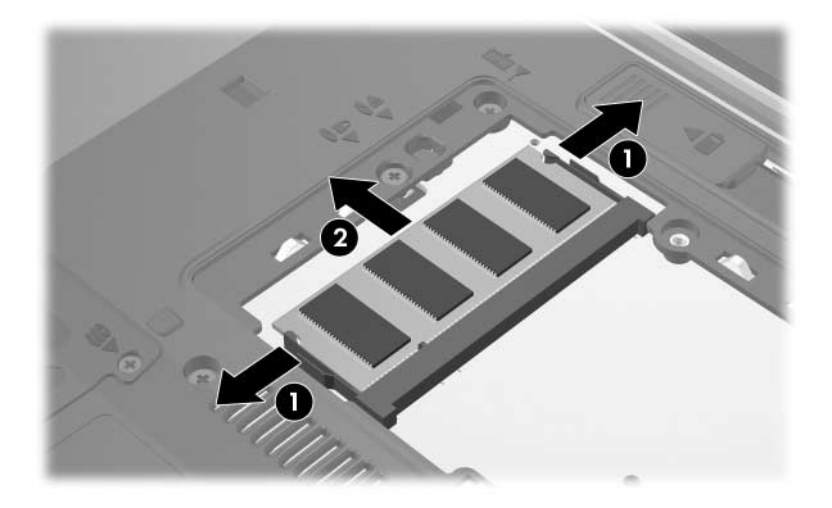

10. Para introduzir módulos de memória:

Ä**ATENÇÃO:** Para evitar que o módulo de memória seja danificado, não o entorte.

- a. Alinhe a extremidade dentada  $\bullet$  do módulo de memória com a patilha na ranhura correspondente.
- b. Posicione o módulo a 45 graus da superfície do compartimento da memória e prima-o 2 contra a ranhura até encaixar.
- c. Prima o módulo de memória para baixo  $\bullet$ , aplicando pressão à extremidade direita e esquerda do módulo, até os clipes de retenção ficarem devidamente encaixados.

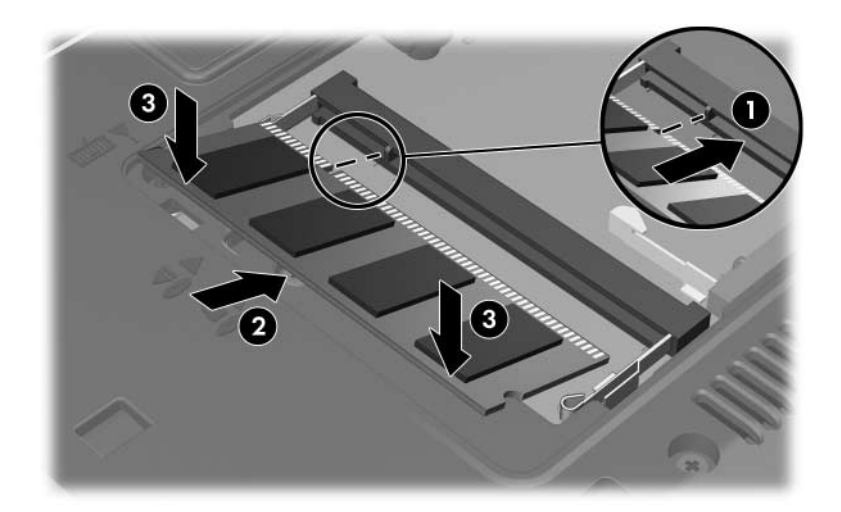

- 11. Alinhe as patilhas  $\bullet$  da tampa do compartimento com os entalhes do computador.
- 12. Feche a tampa <sup>2</sup>.
- 13. Aperte os parafusos do compartimento do módulo de memória <sup>6</sup>.

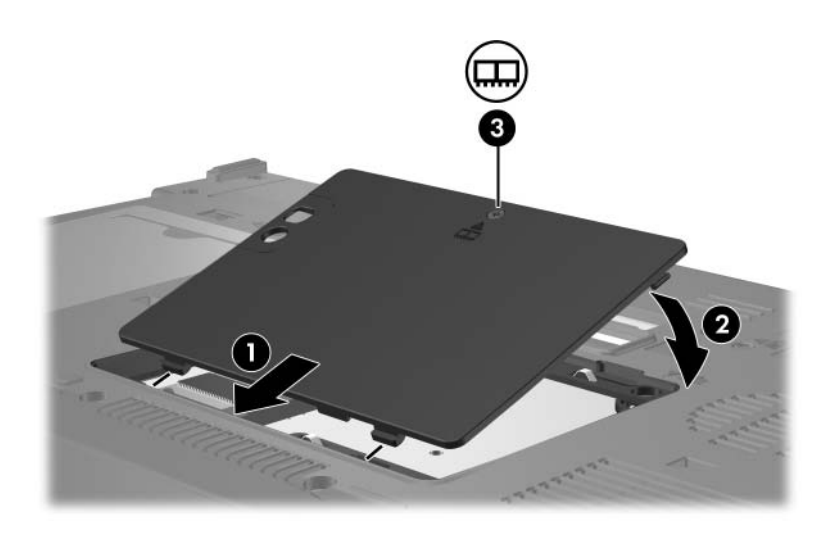

- 14. Recoloque a bateria.
- 15. Active novamente a energia e os dispositivos externos.
- 16. Ligue o computador.

## <span id="page-8-0"></span>**Substituir o módulo de memória na ranhura da memória principal**

Para substituir um módulo de memória na ranhura da memória principal:

- 1. Guarde o trabalho.
- 2. Encerre o computador.

Se não tiver a certeza se o computador está desligado ou em hibernação, ligue o equipamento. Para tal, prima o botão de energia. Encerre o computador através do sistema operativo.

- 3. Desligue todos os dispositivos externos ligados ao equipamento.
- 4. Desligue o cabo de alimentação da tomada de energia CA.
- 5. Volte o computador ao contrário numa superfície plana.
- 6. Retire a bateria do computador.
- 7. Solte os parafusos do compartimento do módulo de memória  $\mathbf{0}$ .
- 8. Retire a tampa do compartimento do módulo de memória <sup>2</sup> do computador.

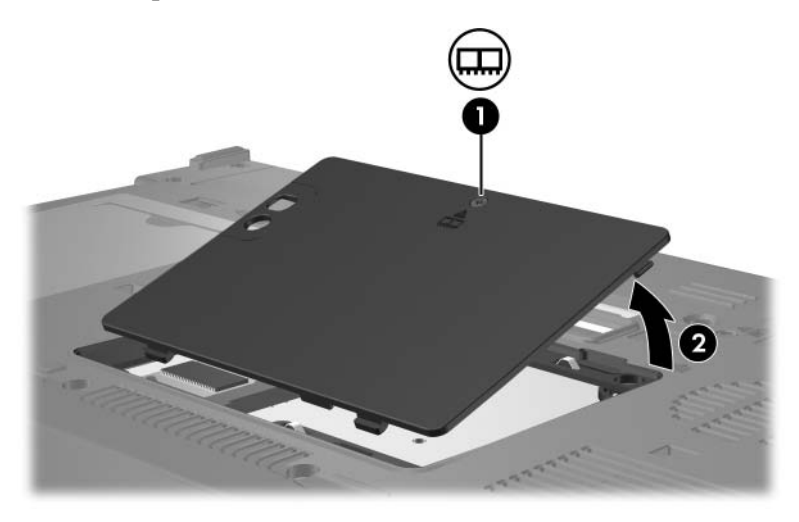

9. Remova os dois parafusos do teclado.

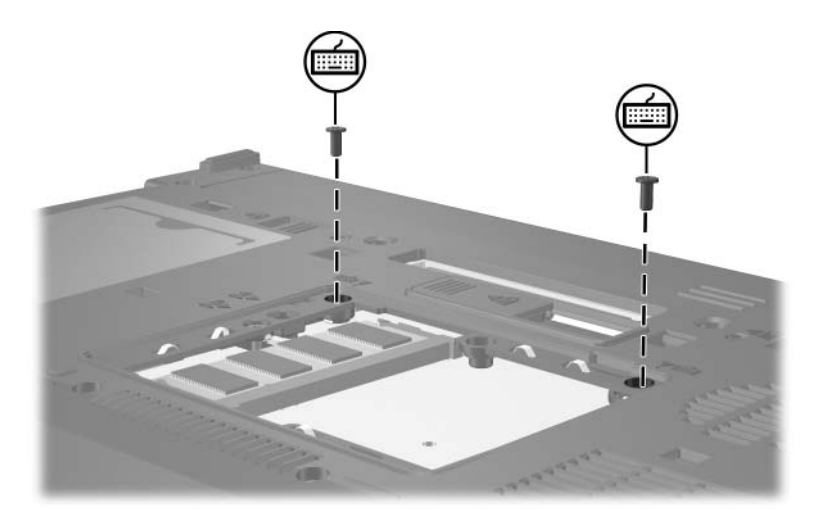

- 10. Vire o computador e abra-o.
- 11. Faça deslizar os quatro fechos do teclado para libertá-lo.

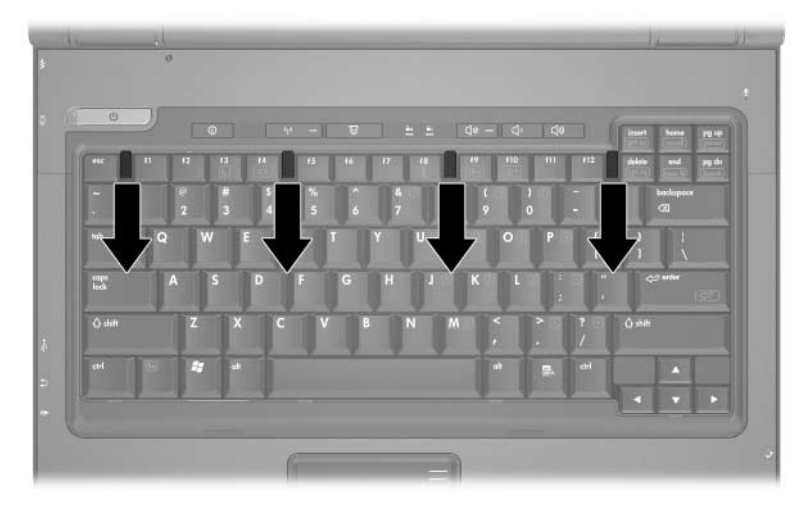

12. Levante cuidadosamente a parte superior do teclado e incline-o até que fique apoiado sobre os pulsos do computador.

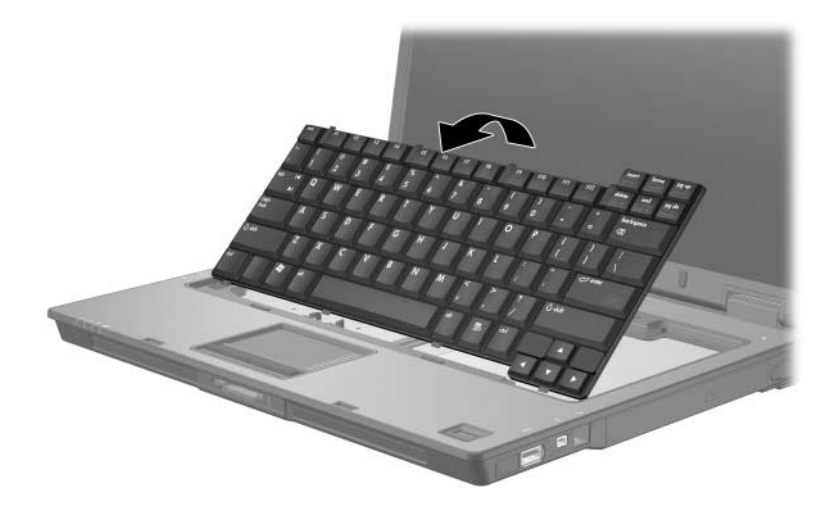

- 13. Retire o módulo de memória da ranhura:
	- a. Afaste os clipes de retenção  $\bullet$  de cada um dos lados do módulo.

O módulo de memória solta-se.

Ä**ATENÇÃO:** Para evitar que os módulos de memória sejam danificados, segure-os somente pelas extremidades. Não toque nos componentes do módulo.

> b. Segure a extremidade do módulo de memória <sup>@</sup> e puxe-o cuidadosamente para fora da respectiva ranhura.

Para preservar o módulo removido, coloque-o numa protecção contra electricidade estática.

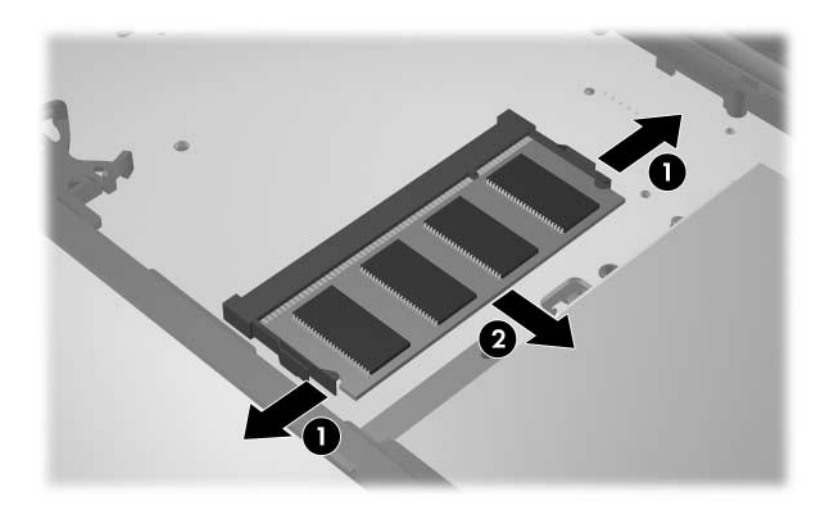

14. Para introduzir módulos de memória:

Ä**ATENÇÃO:** Para evitar que o módulo de memória seja danificado, não o entorte.

- a. Alinhe a extremidade dentada  $\bullet$  do módulo de memória com a patilha na ranhura correspondente.
- b. Posicione o módulo a 45 graus da superfície do compartimento da memória e prima-o 2 contra a ranhura até encaixar.
- c. Prima o módulo de memória para baixo  $\bullet$ , aplicando pressão à extremidade direita e esquerda do módulo, até os clipes de retenção ficarem devidamente encaixados.

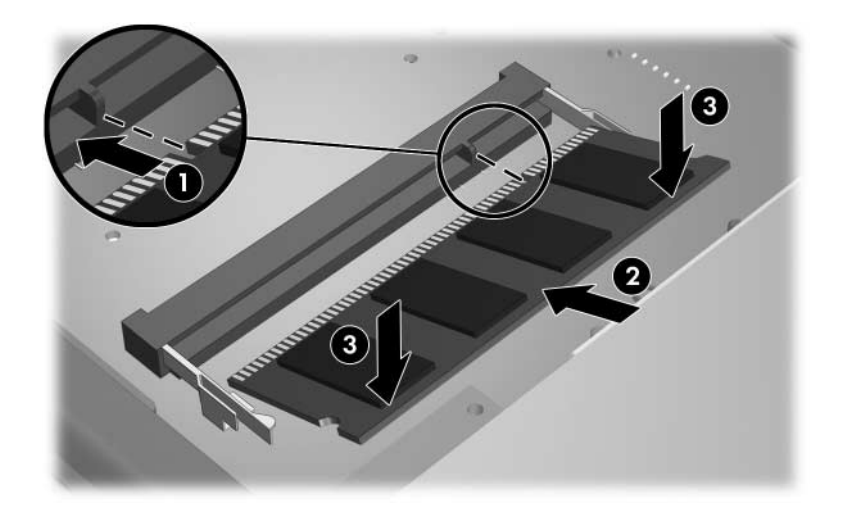

15. Volte o teclado à posição anterior.

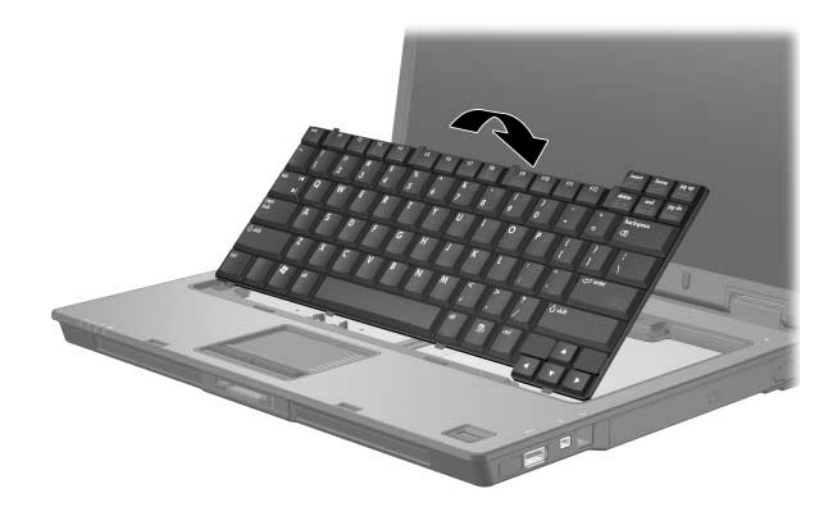

16. Faça deslizar os quatro fechos do teclado para bloqueá-lo.

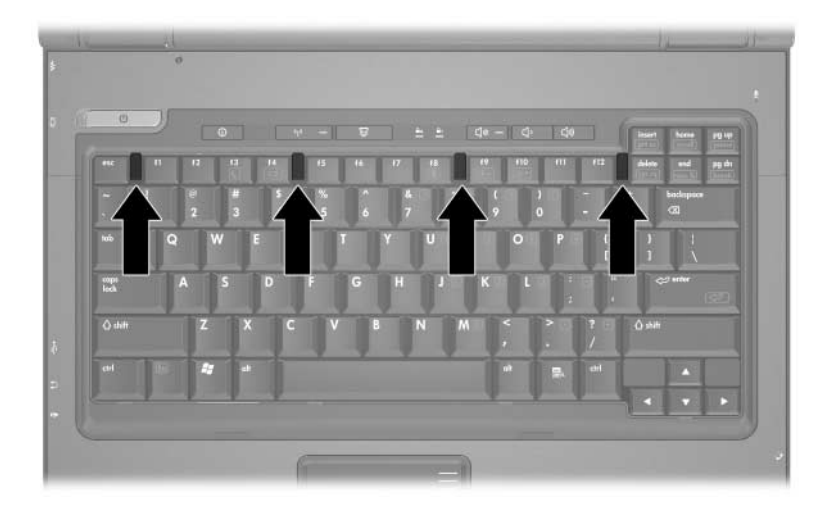

- 17. Volte o computador ao contrário numa superfície plana.
- 18. Recoloque os parafusos do teclado.

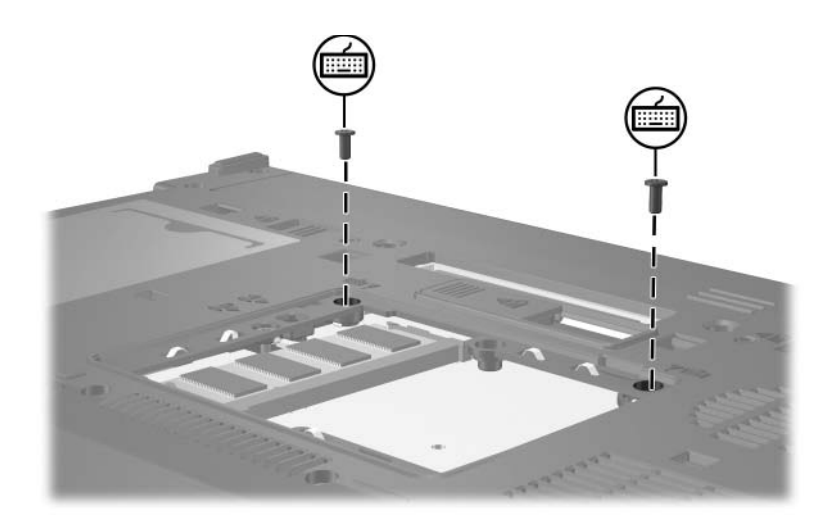

- 19. Alinhe as patilhas  $\bullet$  da tampa do módulo com os entalhes do computador.
- 20. Feche a tampa <sup>2</sup>.
- 21. Aperte os parafusos do compartimento do módulo de memória <sup>6</sup>.

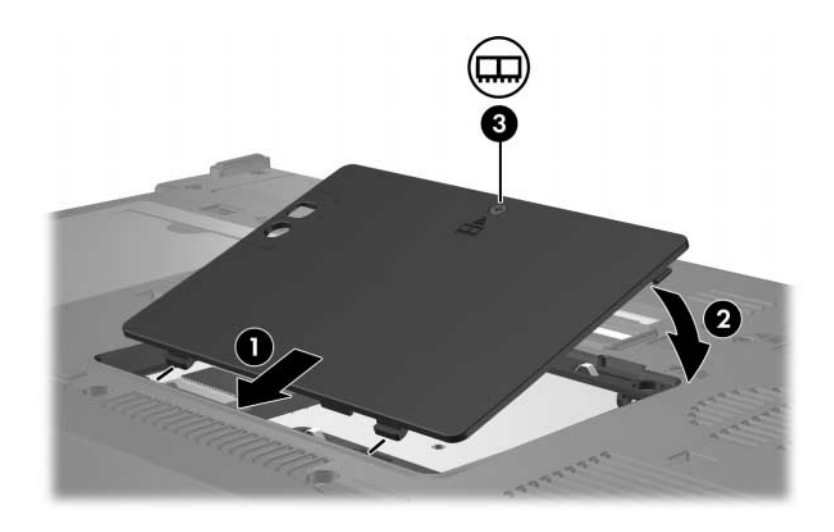

- 22. Recoloque a bateria.
- 23. Active novamente a energia e os dispositivos externos.
- 24. Ligue o computador.

**2**

# <span id="page-16-0"></span>**Efeitos da expansão da memória**

<span id="page-16-1"></span>Ao aumentar a memória de acesso aleatório (RAM), o sistema operativo amplia o espaço da unidade de disco rígido reservado ao ficheiro de hibernação.

Se ocorrerem problemas com a hibernação após a ampliação de memória, verifique se a unidade de disco rígido possui espaço livre suficiente para alojar um ficheiro de hibernação maior.

Para ver a quantidade de espaço necessário ao ficheiro de hibernação:

» Seleccione **Iniciar > Painel de controlo > Desempenho e manutenção > Opções de energia >** separador **Hibernar**.

Para ver a quantidade de memória no sistema, proceda da seguinte forma:

■ Seleccione **Iniciar > Painel de controlo > Desempenho e manutenção > Sistema >** separador **Geral**.

– ou –

#### ■ Prima **fn+esc.**

Para ver a quantidade de espaço livre na unidade de disco rígido:

- 1. Seleccione **Iniciar > O meu computador**.
- 2. Faça clique com o botão direito do rato na lista da unidade de disco rígido e em **Propriedades**.

© Copyright 2006 Hewlett-Packard Development Company, L.P.

As informações aqui contidas estão sujeitas a alterações sem aviso prévio. As únicas garantias que cobrem os produtos e serviços da HP são estabelecidas exclusivamente na documentação de garantia que os acompanha. Neste documento, nenhuma declaração deverá ser interpretada como garantia adicional. A HP não se responsabiliza por erros técnicos e editoriais ou por omissões neste documento.

Módulos de memória Primeira edição - Maio de 2006 Número de publicação do documento: 407947-131